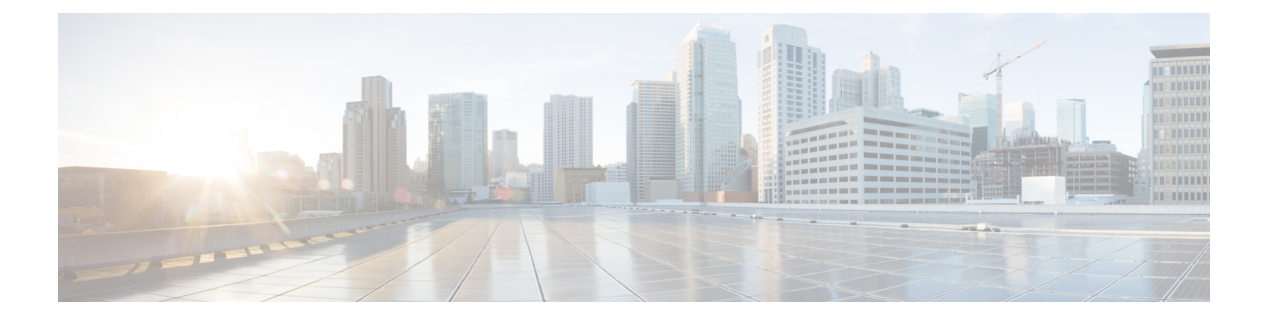

# **NTP** の設定

この章は、次の内容で構成されています。

- NTP の概要 (1ページ)
- 時間サーバとしての NTP (2 ページ)
- CFS を使用した NTP の配信 (2 ページ)
- クロック マネージャ (2 ページ)
- 仮想化のサポート (3 ページ)
- NTP の注意事項と制約事項 (3 ページ)
- デフォルト設定 (4 ページ)
- NTP の設定 (4 ページ)
- NTP の関連資料 (17 ページ)
- NTP 機能の履歴 (17 ページ)

# **NTP** の概要

ネットワーク タイム プロトコル (NTP) は、分散している一連のタイム サーバとクライアン ト間で 1 日の時間を同期させ、複数のネットワーク デバイスから受信するシステム ログや時 間関連のイベントを相互に関連付けられるようにします。NTP ではトランスポート プロトコ ルとして、ユーザ データグラム プロトコル(UDP)を使用します。すべての NTP 通信は UTC を使用します。

NTP サーバは通常、タイム サーバに接続されたラジオ クロックやアトミック クロックなどの 正規の時刻源から時刻を受信し、ネットワークを介してこの時刻を配信します。NTPはきわめ て効率的で、毎分 1 パケット以下で 2 台のマシンを相互に 1 ミリ秒以内に同期します。

NTP ではストラタム(stratum)を使用して、ネットワーク デバイスと正規の時刻源の距離を 表します。

- ストラタム1のタイムサーバは、信頼できる時刻源に直接接続されます(無線時計や原子 時計または GPS 時刻源など)。
- ストラタム 2 の NTP サーバは、ストラタム 1 のタイム サーバから NTP を使用して時刻を 受信します。

同期の前に、NTPは複数のネットワークサービスが報告した時刻を比較し、1つの時刻が著し く異なる場合は、それがStratum1であっても、同期しません。Cisco NX-OSは、無線時計や原 子時計に接続できず、ストラタム1サーバとして動作することはできないため、インターネッ ト上で利用できるパブリック NTP サーバを使用することを推奨します。ネットワークがイン ターネットから切り離されている場合、Cisco NX-OS では、NTP によって時刻が同期されてい なくても、NTP で同期されているものとして時刻を設定できます。

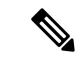

NTP ピア関係を作成して、サーバで障害が発生した場合に、ネットワーク デバイスを同期さ せて、正確な時刻を維持するための時刻提供ホストを指定できます。 (注)

デバイス上の時刻は重要な情報であるため、NTPのセキュリティ機能を使用して、不正な時刻 を誤って(または悪意を持って)設定できないように保護することを強く推奨します。その方 法として、アクセス リストベースの制約方式と暗号化認証方式があります。

# 時間サーバとしての **NTP**

CiscoNX-OSデバイスでは、時刻を配信するためにNTPを使用できます。他のデバイスからタ イム サーバとして設定できます。デバイスを正規の NTP サーバとして動作するよう設定し、 外部の時刻源と同期していないときでも時刻を配信させることもできます。

# **CFS** を使用した **NTP** の配信

Cisco Fabric Services(CFS)は、ローカル NTP コンフィギュレーションをネットワーク内のす べてのシスコデバイスに配信します。デバイス上でCFSをイネーブルにすると、NTPコンフィ ギュレーションが起動された場合には常に、ネットワーク全体のロックが NTP に適用されま す。NTPコンフィギュレーションを変更した後で、これらの変更を破棄することもコミットす ることもできます。いずれの場合でも、CFS のロックはこのときに NTP アプリケーションか ら解放されます。

# クロック マネージャ

クロックはさまざまなプロセス間で共有する必要のあるリソースです。

クロックマネージャを使用して、システム内のさまざまなクロックを制御するプロトコルを指 定できます。プロトコルを指定すると、システム クロック更新が開始します。

# 仮想化のサポート

NTP は Virtual Routing and Forwarding(VRF)インスタンスを認識します。NTP サーバおよび NTP ピアに対して特定の VRF を設定していない場合、NTP はデフォルトの VRF を使用しま す。

# **NTP** の注意事項と制約事項

NTP に関する設定時の注意事項および制約事項は、次のとおりです。

- NTP を設定するには、NTP が動作している 1 つ以上のサーバに接続できなければなりま せん。
- NTP は、クロック プロトコルが NTP に設定されている場合に動作します。PTP と NTP を 同時に構成することはサポートされていません。
- 別のデバイスとの間にピアアソシエーションを設定できるのは、使用するクロックの信頼 性が確実な場合(つまり、信頼できる NTP サーバーのクライアントである場合)に限ら れます。
- 単独で設定したピアは、サーバーの役割を担いますが、バックアップとして使用する必要 があります。サーバが2台ある場合、いくつかのデバイスが一方のサーバに接続し、残り のデバイスが他方のサーバに接続するように設定できます。その後、2 台のサーバ間にピ ア アソシエーションを設定すると、信頼性の高い NTP 構成になります。
- サーバーが1台だけの場合は、すべてのデバイスをそのサーバーのクライアントとして設 定する必要があります。
- •設定できる NTP エンティティ(サーバーおよびピア)は、最大 64 です。
- NTP に対して CFS がディセーブルになっていると、その NTP からコンフィギュレーショ ンは配信されず、ネットワーク内の他のデバイスからの配信も受け取られません。
- NTP に対して CFS 配信をイネーブルにしても、commit コマンドを入力するまで、NTP コ ンフィギュレーション コマンドのエントリは NTP コンフィギュレーションに対してネッ トワークをロックします。ロック中は、ネットワーク内の(ロックを保持しているデバイ ス以外の)すべてのデバイスは NTP コンフィギュレーションを変更できません。
- CFSを使用してNTPをディセーブルにする場合、ネットワーク内のすべてのデバイスは、 NTP に対して使用するよう設定したものと同じ VRF を持っている必要があります。
- VRF で NTP を設定する場合は、NTP サーバーおよびピアが、設定された VRF を介して相 互にアクセスできることを確認します。
- ネットワーク全体の NTP サーバーおよび Cisco NX-OS デバイスに、NTP 認証キーを手動 で配信する必要があります。

# デフォルト設定

表 **<sup>1</sup> :** デフォルトの **NTP** パラメータ

![](_page_3_Picture_298.jpeg)

# **NTP** の設定

## **NTP** サーバーおよびピアの構成

NTP サーバーおよびピアを設定できます。

### 始める前に

NTP サーバとそのピアの IP アドレスまたは DNS 名がわかっていることを確認します。

CFS を使用して他のデバイスに NTP コンフィギュレーションを配信する場合は、次を完了し ている必要があります。

- CFS 配信の有効化。
- CFS for NTP の有効化。

### 手順の概要

- **1.** switch# **configure terminal**
- **2.** switch(config)# [**no**] **ntp server** {*ip-address* | *ipv6-address* | *dns-name*} [ **key** *key-id*] [ **maxpoll** *max-poll*] [ **minpoll** *min-poll*] [**prefer**] [ **use-vrf** *vrf-name*]
- **3.** switch(config)# [**no**]**ntppeer** {*ip-address*|*ipv6-address*| *dns-name*} [**key** *key-id*] [ **maxpoll** *max-poll*] [ **minpoll** *min-poll*] [**prefer**] [ **use-vrf** *vrf-name*]
- **4.** (任意) switch(config)# **show ntp peers**
- **5.** (任意) switch(config)# **copy running-config startup-config**

## 手順の詳細

 $\mathbf{l}$ 

![](_page_4_Picture_431.jpeg)

![](_page_5_Picture_315.jpeg)

NTP サーバおよびピアを設定する例を示します。

```
switch# config t
```

```
Enter configuration commands, one per line. End with CNTL/Z.
switch(config)# ntp server 192.0.2.10 key 10 use-vrf Red
switch(config)# ntp peer 2001:0db8::4101 prefer use-vrf Red
switch(config)# show ntp peers
     --------------------------------------------------
Peer IP Address Serv/Peer
--------------------------------------------------
2001:0db8::4101 Peer (configured)
192.0.2.10 Server (configured)
switch(config)# copy running-config startup-config
[########################################] 100%
switch(config)#
```
## **NTP** 認証の設定

ローカル ロックを同期させる時刻源を認証するようデバイスを設定できます。NTP 認証を有 効にすると、**ntp trusted-key** コマンドによって指定されたいずれかの認証キーを時刻ソースが 保持している場合のみ、デバイスはその時刻ソースと同期します。デバイスは、認証チェック に失敗したすべてのパケットをドロップし、それらのパケットでローカル クロックがアップ デートされないようにします。NTP 認証はデフォルトでディセーブルになっています。

## 始める前に

この手順で指定する予定の認証キーによって、NTP サーバが設定されていることを確認しま す。

### 手順の概要

- **1.** switch# **configure terminal**
- **2.** switch(config)# [**no**] **ntp authentication-key** *number* **md5** *md5-string*
- **3.** (任意) switch(config)# **show ntp authentication-keys**
- **4.** switch(config)# [**no**]**ntp trusted-key** *number*
- **5.** (任意) switch(config)# **show ntp trusted-keys**
- **6.** switch(config)# [**no**] **ntp authenticate**
- **7.** (任意) switch(config)# **show ntp authentication-status**
- **8.** (任意) switch(config)# **copy running-config startup-config**

![](_page_6_Picture_361.jpeg)

![](_page_7_Picture_350.jpeg)

次に、NTPパケット内で認証キー42を提示している時刻源とだけ同期するようデバイ スを設定する例を示します。

```
switch# config t
Enter configuration commands, one per line. End with CNTL/Z.
switch(config)# ntp authentication-key 42 md5 aNiceKey
switch(config)# ntp trusted-key 42
switch(config)# ntp authenticate
switch(config)# copy running-config startup-config
[########################################] 100%
switch(config)#
```
## **NTP** アクセス制限の設定

アクセス グループを使用して、NTP サービスへのアクセスを制御できます。具体的には、デ バイスで許可する要求のタイプ、およびデバイスが応答を受け取るサーバを指定できます。

アクセスグループを設定しない場合は、すべてのデバイスにNTPアクセス権が付与されます。 何らかのアクセス グループを設定した場合は、ソース IP アドレスがアクセス リストの基準を パスしたリモート デバイスに対してだけ、NTP アクセス権が付与されます。

### 手順の概要

### **1.** switch# **configure terminal**

- **2.** switch(config)# [**no**] **ntp access-group** {**peer** | **serve** | **serve-only** | **query-only**} *access-list-name*
- **3.** (任意) switch(config)# **show ntp access-groups**
- **4.** (任意) switch(config)# **copy running-config startup-config**

![](_page_7_Picture_351.jpeg)

![](_page_8_Picture_235.jpeg)

次に、アクセスグループ「accesslist1」からピアと同期できるようデバイスを構成する 例を示します。

```
switch# config t
switch(config)# ntp access-group peer accesslist1
switch(config)# show ntp access-groups
Access List Type
-----------------------------
accesslist1 Peer
switch(config)# copy running-config startup-config
[########################################] 100%
switch(config)#
```
## **NTP** ソース **IP** アドレスの設定

NTP は、NTP パケットが送信されたインターフェイスのアドレスに基づいて、すべての NTP パケットにソース IP アドレスを設定します。特定のソース IP アドレスを使用するよう NTP を 設定できます。

NTP ソース IP アドレスを設定するには、グローバル コンフィギュレーション モードで次のコ マンドを使用します。

### 手順の概要

### **1.** switch(config)# [**no**] **ntp source** *ip-address*

### 手順の詳細

![](_page_9_Picture_277.jpeg)

### 例

次に、NTP をソース IP アドレスに構成する例を示します。

switch(config)# **ntp source 192.0.2.1**

# **NTP** ソース インターフェイスの設定

特定のインターフェイスを使用するよう NTP を設定できます。

NTP ソース インターフェイスを設定するには、グローバル コンフィギュレーション モードで 次のコマンドを使用します。

### 手順の概要

**1.** switch(config)# [**no**] **ntp source-interface** *interface*

![](_page_9_Picture_278.jpeg)

次に、NTP を特定のインターフェイスに構成する例を示します。

switch(config)# **ntp source-interface ethernet 2/1**

# **NTP** ロギングの設定

重要な NTP イベントでシステム ログを生成するよう、NTP ロギングを設定できます。NTP ロ ギングはデフォルトでディセーブルになっています。

### 手順の概要

- **1.** switch# **configure terminal**
- **2.** switch(config)# [**no**] **ntp logging**
- **3.** (任意) switch(config)# **show ntp logging-status**
- **4.** (任意) switch(config)# **copy running-config startup-config**

#### 手順の詳細

![](_page_10_Picture_292.jpeg)

#### 例

次に、重要な NTP イベントによってシステム ログを生成するよう、NTP ロギングを イネーブルにする例を示します。

```
switch# config t
switch(config)# ntp logging
switch(config)# copy running-config startup-config
[########################################] 100%
switch(config)#
```
## **NTP** 用の **CFS** 配信のイネーブル化

NTP コンフィギュレーションを他の CFS 対応デバイスに配信するために、NTP 用の CFS 配信 をイネーブルにできます。

### 始める前に

デバイスの CFS 配信をイネーブルにしていることを確認します。

### 手順の概要

- **1.** switch# **configure terminal**
- **2.** switch(config)# [**no**] **ntp distribute**
- **3.** (任意) switch(config)# **show ntp status**
- **4.** (任意) switch(config)# **copy running-config startup-config**

#### 手順の詳細

![](_page_11_Picture_289.jpeg)

### 例

次に、NTP のための CFS 配信をイネーブルにする例を示します。

switch# **config t** Enter configuration commands, one per line. End with CNTL/Z. switch(config)# **ntp distribute** switch(config)# **copy running-config startup-config**

## **NTP** 構成変更のコミット

NTPコンフィギュレーションの変更をコミットすると、保留データベースのコンフィギュレー ション変更によって有効なデータベースが上書きされ、ネットワーク内のすべてのデバイスが 同じコンフィギュレーションを受け取ります。

#### 手順の概要

- **1.** switch# **configure terminal**
- **2.** switch(config)# **ntp commit**

### 手順の詳細

![](_page_12_Picture_195.jpeg)

#### 例

次に、NTP 構成の変更をコミットする例を示します。

switch(config)# **ntp commit**

# **NTP** 設定変更の廃棄

コンフィギュレーション変更の後で、これらの変更をコミットせずに、破棄するよう選択する こともできます。変更を破棄すると、Cisco NX-OS によって保留データベースの変更が削除さ れ、CFS ロックが解放されます。

NTPコンフィギュレーションの変更を破棄するには、グローバルコンフィギュレーションモー ドで次のコマンドを使用します。

#### 手順の概要

**1.** switch(config)# **ntp abort**

#### 手順の詳細

![](_page_13_Picture_209.jpeg)

### 例

次の例は、NTP の構成変更を破棄する方法を示しています。

switch(config)# **ntp abort**

## **CFS** セッション ロックの解放

NTPコンフィギュレーションを実行したが、変更をコミットまたは破棄してロックを解放し忘 れた場合は、自分で、または他の管理者がネットワーク内の任意のデバイスからロックを解放 できます。また、この操作では、保留データベースの変更が破棄されます。

任意のデバイスからセッションロックを解放し、保留データベースの変更を破棄するには、グ ローバル コンフィギュレーション モードで次のコマンドを使用します。

### 手順の概要

#### **1.** switch(config)# **clear ntp session**

### 手順の詳細

![](_page_13_Picture_210.jpeg)

### 例

次の例は、CFS セッション ロックを解放する方法を示しています。

switch(config)# **clear ntp session**

## **NTP** の設定確認

NTP 設定を表示するには、次のタスクのうちのいずれかを実行します。 **clear ntp session** コマンドを使用して、NTP セッションをクリアします。 **clear ntp statistics** コマンドを使用して、NTP 統計情報をクリアします。

### 手順の概要

- **1. show ntp access-groups**
- **2. show ntp authentication-keys**
- **3. show ntp authentication-status**
- **4. show ntp logging-status**
- **5. show ntp peer-status**
- **6. show ntp peers**
- **7. show ntp pending**
- **8. show ntp pending-diff**
- **9. show ntp rts-update**
- **10. show ntp session status**
- **11. show ntp source**
- **12. show ntp source-interface**
- **13. show ntpstatistics** {**io** |**local**| **memory** |**peer** {**ipaddr** {*ipv4-addr*|*ipv6-addr*} |**name** *peer-name*}}
- **14. show ntp status**
- **15. show ntp trusted-keys**
- **16. show running-config ntp**

![](_page_14_Picture_441.jpeg)

![](_page_15_Picture_424.jpeg)

## **NTP** の設定例

次に、NTPサーバおよびピアを設定し、NTP認証をイネーブルにして、NTPロギングをイネー ブルにした後で、その設定をスタートアップに保存し、リブートとリスタートを通して保存さ れるようにする例を示します。

```
switch# config terminal
Enter configuration commands, one per line. End with CNTL/Z.
switch(config)# ntp server 192.0.2.105 key 42
switch(config)# ntp peer 2001:0db8::4101
switch(config)# show ntp peers
             --------------------------------------------------
    Peer IP Address Serv/Peer
--------------------------------------------------
    2001:db8::4101 Peer (configured)
    192.0.2.105 Server (configured)
switch(config)# ntp authentication-key 42 md5 aNiceKey
switch(config)# show ntp authentication-keys
  -----------------------------
 Auth key MD5 String
-----------------------------
    42 aNicekey
switch(config)# ntp trusted-key 42
switch(config)# show ntp trusted-keys
Trusted Keys:
42
switch(config)# ntp authenticate
switch(config)# show ntp authentication-status
Authentication enabled.
switch(config)# ntp logging
switch(config)# show ntp logging
NTP logging enabled.
switch(config)# copy running-config startup-config
[########################################] 100%
switch(config)#
```
次に、以下の制約事項のある NTP アクセス グループの設定の例を示します。

• peer の制約事項は、「peer-acl」というアクセス リストの条件を満たす IP アドレスに適用 されます。

- serve の制約事項は、「serve-acl」というアクセス リストの条件を満たす IP アドレスに適 用されます。
- serve-only の制約事項は、「serve-only-acl」というアクセス リストの条件を満たす IP アド レスに適用されます。
- query-onlyの制約事項は、「query-only-acl」というアクセスリストの条件を満たすIPアド レスに適用されます。

```
switch# config terminal
switch(config)# ntp peer 10.1.1.1
switch(config)# ntp peer 10.2.2.2
switch(config)# ntp peer 10.3.3.3
switch(config)# ntp peer 10.4.4.4
switch(config)# ntp peer 10.5.5.5
switch(config)# ntp peer 10.6.6.6
switch(config)# ntp peer 10.7.7.7
switch(config)# ntp peer 10.8.8.8
switch(config)# ntp access-group peer peer-acl
switch(config)# ntp access-group serve serve-acl
switch(config)# ntp access-group serve-only serve-only-acl
switch(config)# ntp access-group query-only query-only-acl
```
switch(config)# **ip access-list peer-acl** switch(config-acl)# **10 permit ip host 10.1.1.1 any** switch(config-acl)# **20 permit ip host 10.8.8.8 any**

switch(config)# **ip access-list serve-acl** switch(config-acl)# **10 permit ip host 10.4.4.4 any** switch(config-acl)# **20 permit ip host 10.5.5.5 any**

switch(config)# **ip access-list serve-only-acl** switch(config-acl)# **10 permit ip host 10.6.6.6 any** switch(config-acl)# **20 permit ip host 10.7.7.7 any**

switch(config)# **ip access-list query-only-acl** switch(config-acl)# **10 permit ip host 10.2.2.2 any** switch(config-acl)# **20 permit ip host 10.3.3.3 any**

# **NTP** の関連資料

![](_page_16_Picture_412.jpeg)

# **NTP** 機能の履歴

この表には、機能の追加や変更によるリリースの更新内容のみが記載されています。

 $\overline{\phantom{a}}$ 

![](_page_17_Picture_43.jpeg)

翻訳について

このドキュメントは、米国シスコ発行ドキュメントの参考和訳です。リンク情報につきましては 、日本語版掲載時点で、英語版にアップデートがあり、リンク先のページが移動/変更されている 場合がありますことをご了承ください。あくまでも参考和訳となりますので、正式な内容につい ては米国サイトのドキュメントを参照ください。